## **Jobs And Opportunity Initiative Global (JOI GL) Application**

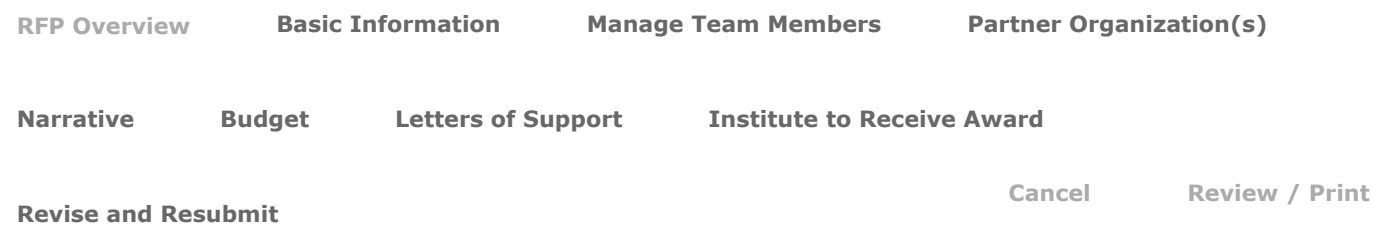

## **Jobs and Opportunity Initiative (JOI) Pilot Study Proposal Application**

**Pilot funding is available to studies with a clear research question, but for which the design and implementation require further testing and pilot data.**The expectation is that these projects will ultimately develop into full-scale randomized evaluations. The maximum amount awarded for pilot studies is \$75,000. These grants may be used for activities intended to facilitate access to administrative data for designing or conducting an RCT. Examples of these activities include, but are not limited to, negotiating data use agreements, conducting exploratory data analysis and cleaning, or setting up technical access mechanisms.

## **JOI Spring 2022 RFP Overview**

J-PAL's Jobs and Opportunity Initiative (JOI) funds randomized evaluations that address pressing labor market challenges related to supply and matching, job creation, and the future of jobs. JOI is now calling for proposals from J-PAL affiliates, J-PAL postdocs, and JOI invited researchers for full research projects, pilot studies, travel/proposal development grants, and policy outreach support grants. PhD students, with support from an advisor who is a J-PAL affiliate or JOI invited researcher, are also eligible to apply. African scholars are also eligible to apply for pilot studies and travel/proposal development grants. **Proposals are due by Tuesday, April 26, 2022 at 1:00 PM US ET.**

**[The full Jobs and Opportunity Initiative \(JOI\) RFP Overview and Instructions can be found here.](https://www.povertyactionlab.org/initiative/jobs-and-opportunity-initiative-rfp)**

**\***

**\***

## <span id="page-1-0"></span>**Application Cycle**

## **Jobs And Opportunity Initiative Global (JOI GL) Application**

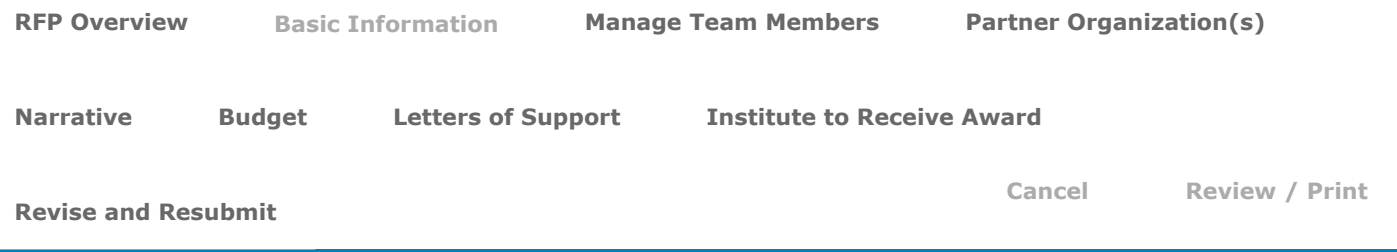

## **Jobs and Opportunity Initiative Global (JOI GL) Eligible Researcher**

*Please identify the researcher who is eligible for JOI Global funding. This may be the principal PI, or any eligible PI if there are multiple eligible researchers associated with the proposal.*

*Click on the magnifying glass to the right of the field. Type in at least the first 3 characters of the PI name and click GO.*

*Please note eligible graduate students are those that have a J-PAL affiliate or JOI Global, JOI (Brazil or Global) invited researcher as an advisor.*

## **Select JOI Global Eligibility Category**

*Indicate how the researcher identified above is eligible for J-PAL Initiative funding.*

## **Advisor of Graduate Student Applicant to JOI Global**

If you are a graduate student, please indicate the J-PAL-affiliated researcher or JOI (Global or Brazil) invited researcher who serves as an advisor on your dissertation committee at your host university.

Click on the magnifying glass to the right of the field. Type in at least the first three characters of the PI name and click GO.

## **Identify Team Members**

*Click the link below to add PIs, team members, or project collaborators.*

#### [Click here to Add Collaborators](https://jpal.force.com/portal/apex/JPALSearchVf?id=0063m00000pvdHR)

*The person who started the application will be assigned the role of applicant which will be visible on the Manage Team Members tab. Do not, under any circumstances, edit that assignment.*

*If a contact has multiple roles, add the team member and indicate the first role, then add them again to assign another role. If you are assigned the applicant role because you are completing or started the application and you are also a PI you will need to add yourself again and identify yourself as such. When the pop-up asks if you would like to give access to this team member, select no, and move on to assigning the additional role.*

#### **\***

**\***

**\***

**\***

**\***

**\***

#### **PI Certification**

I agree that all J-PAL affiliates and invited researchers who are co-PIs on this project certify that they will be active, engaged, and responsive PIs on this project dedicated to guaranteeing the quality control on all aspects of this research; and that their participation in this project is not merely to provide access to J-PAL resources and funding to anyone else working on this project who is neither a J-PAL affiliate, nor an invited researcher.

#### **In what country or countries will your study take place?**

### **In which cities, states, territories, or provinces will the research or travel take place?**

*Please do not abbreviate the names of the cities, states, territories, or provinces when listing them.*

## **In which secondary country, if applicable, will the research or travel take place?**

Leave blank if not applicable.

Click on the magnifying glass to the right of the field. To search for a country, type at least the first 3 letters of the country name and click GO to search for it.

## **Proposed Project Start Date**

This should be the approximate start date for all project activities, including any work conducted prior to requesting JOI funding, and any work that will be supported by co-funding.

#### **Proposed Project End Date**

This should be the approximate end date for all project activities, including any work planned after any potential JOI funding has been exhausted, supported by co-funding.

#### **Amount of Requested Funding**

*Please ensure that the amount requested is in USD.*

**\***

**\***

**\***

## **Proposed Subaward Period of Performance Start Date**

The start date for the proposed period of funding support from J-PAL, during which invoices may be submitted. This may be different from the Project start date.

#### **Proposed Subaward Period of Performance End Date**

The end date for the proposed period of funding support from J-PAL, during which invoices may be submitted. This may be different from the Project end date.

## **Have you submitted this or a related proposal to any J-PAL Initiative RFP?**

## **If yes, for which previous funding round?**

After you click the MAGNIFYING GLASS to the right of this field, type in the funding Initiative's acronym and click GO to select the RFP that you received funding in.

## **Institute Holding IRB of Record**

If the project has not received an IRB exemption and IRB review is required, please indicate the current or expected IRB of record.

*Click on the magnifying glass to the right of the field. Type at least the first three characters of the name of the institute you are searching for and click GO.*

## **If this proposal receives initiative funding, we will ask that you submit:**

- All IRB approval(s) or exemption(s);
- all IRB-approved protocols; and
- any IRB-approved consent forms.

#### **Please be prepared to do so.**

<span id="page-4-0"></span>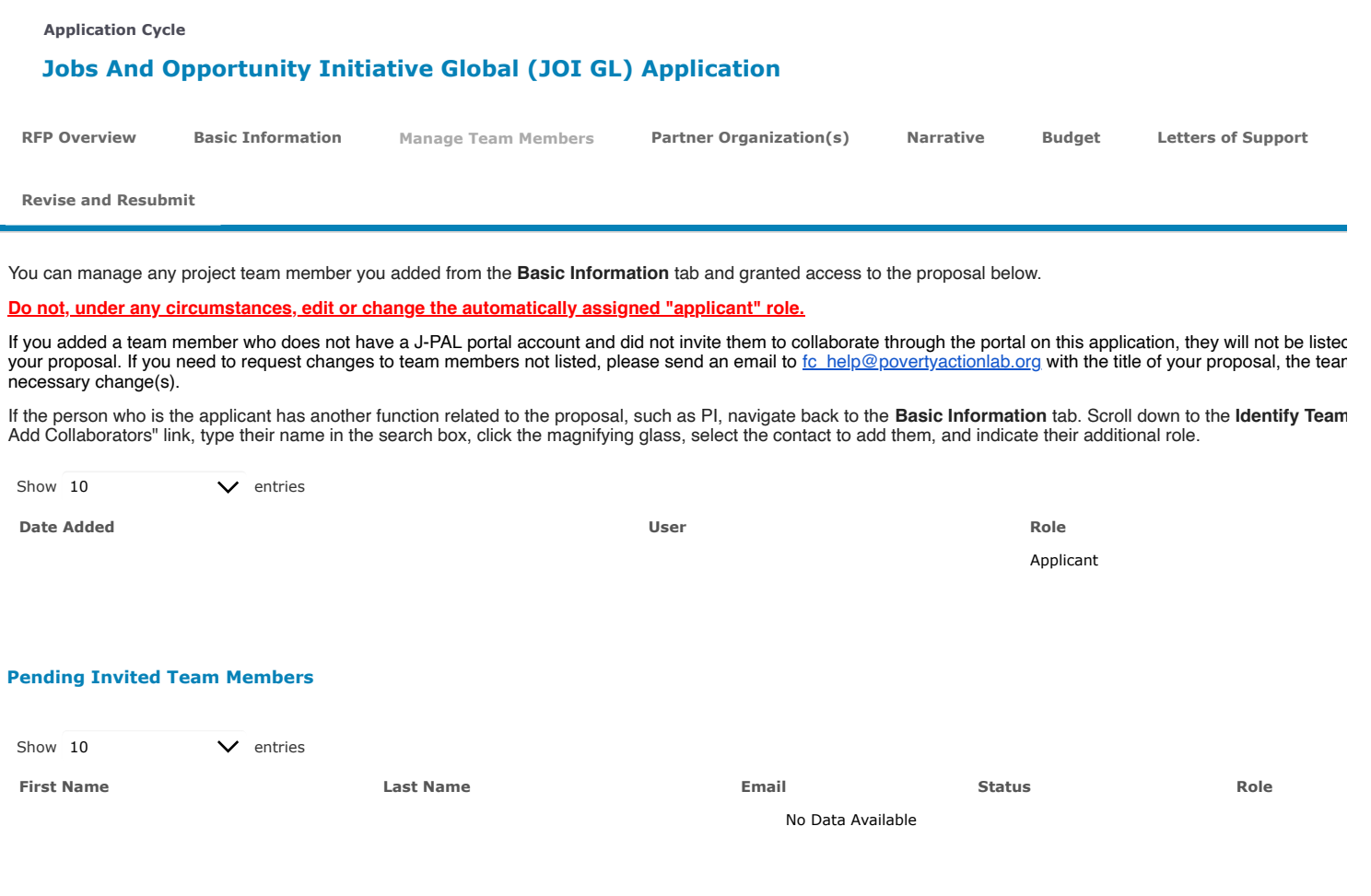

<span id="page-5-0"></span>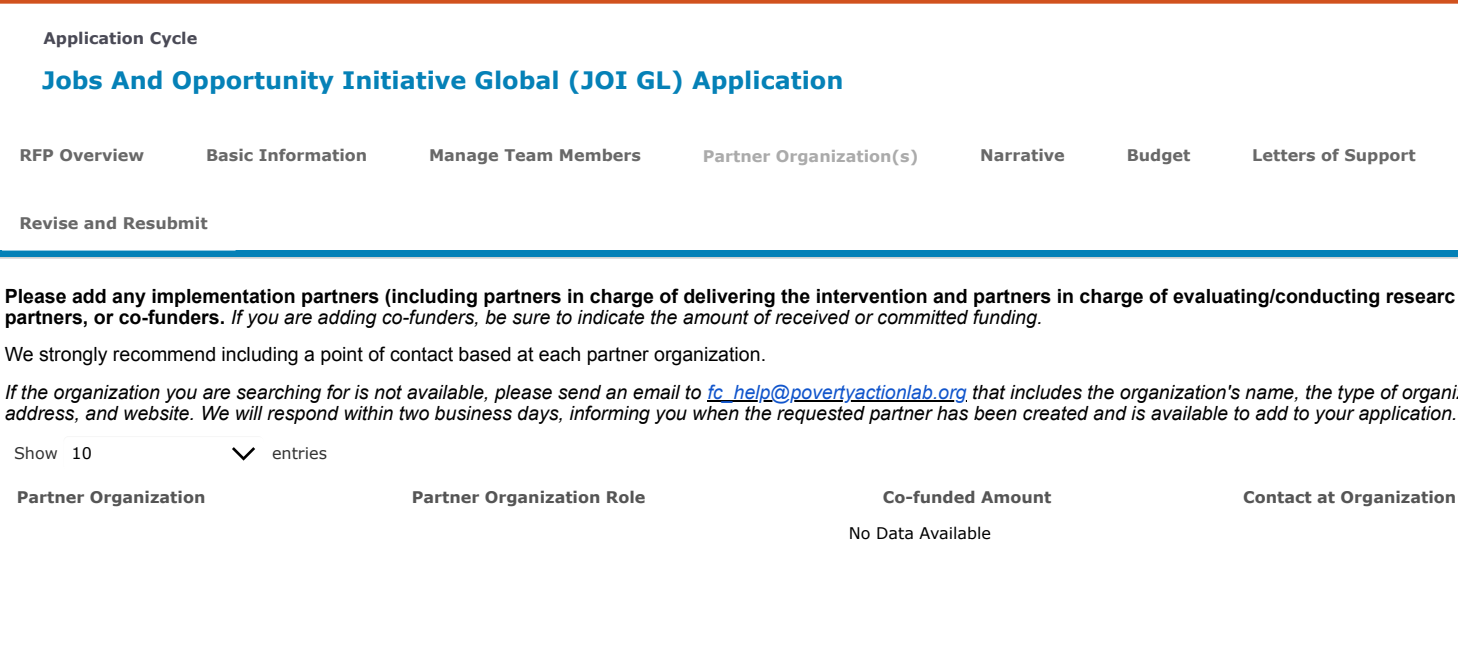

<span id="page-6-0"></span>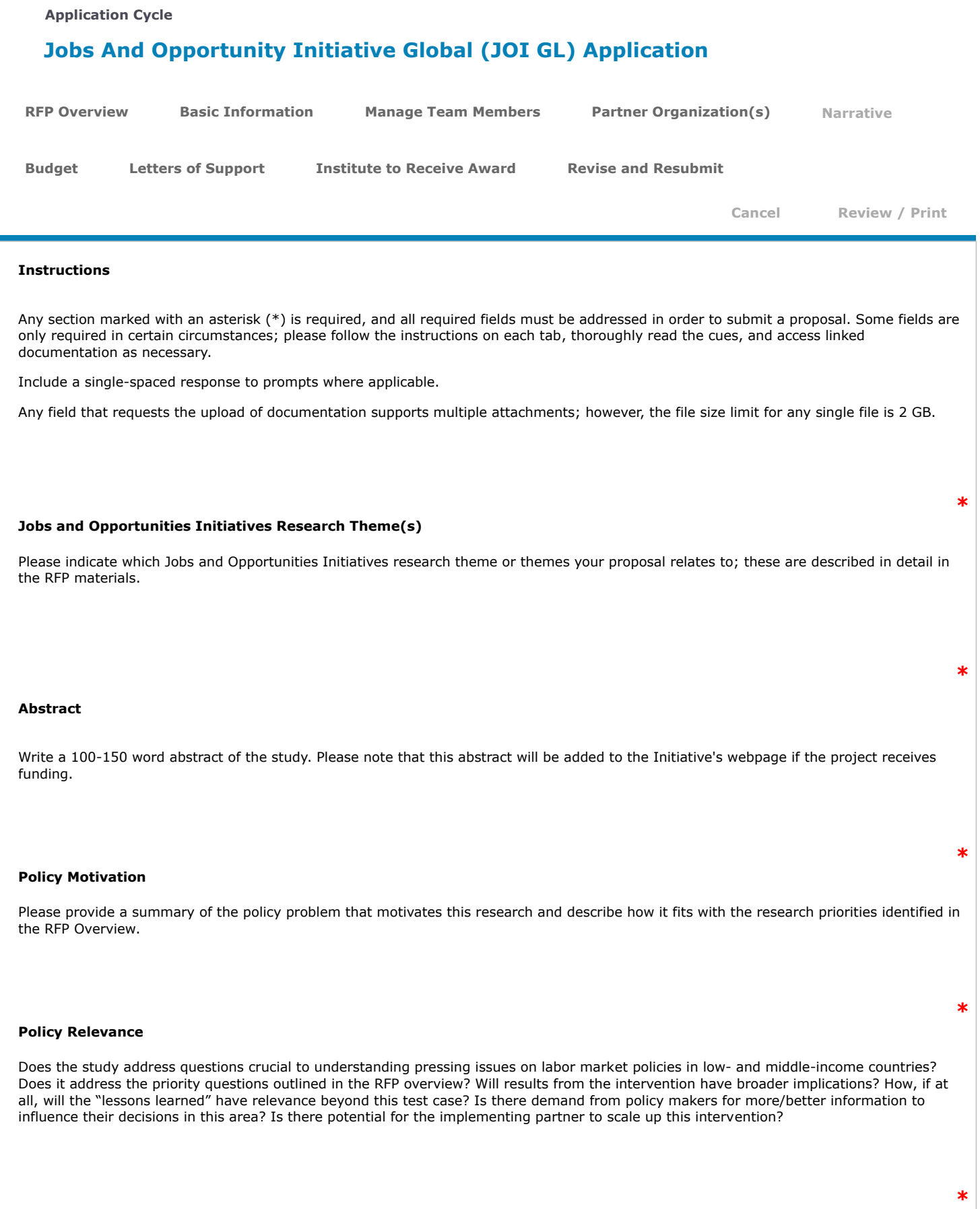

## **Potential to Inform Policy Decisions**

A comment on whether the project has the potential to inform policy or program design.

#### **Intervention Details**

A brief description of the intervention or treatment to be evaluated.

#### **Evaluation Design**

A brief description of the evaluation design, and how it fits with the research priorities identified in the RFP Overview.

#### **Target Population**

*What population(s) does the intervention attempt to impact?*

#### **Target Population and Context**

A brief description of the target population to be reached. [answer format: up to 200 words]

#### **Potential Risks and Mitigation Strategies**

- Are there any technical, logistical, or political obstacles and risks that might threaten the completion of the study (for example, implementation capacity, government authorization, or other funding) and how does your team plan to address/overcome them?
- Are there any COVID-related risks to the feasibility of the project? How will your team prepare for and mitigate these risks?
- Are there any risks of unintended negative consequences for program participants and/or staff and if so, what are they? Has the team taken proactive measures to assess, monitor, and mitigate/prevent any such potential risks?

#### **Partnership Details**

Please provide a brief description of the implementing partner (or partners), the history of the partnership, the partner's involvement in project activities, and any in-kind or financial support they have committed or provided to the project. Please include any potential risks to the partnership. [answer format: 100 - 150 words]

Please note: you will need to list Implementing Partner(s) and any co-funder(s) under the Partner Organization(s) tab of this application.

#### **Local Researcher Involvement**

Please describe how the project involves researchers local to the project context. (Not required.)

#### **Gender**

A comment on whether the research proposal addresses gender issues in any way, including analysis disaggregated by gender. Please note that funded projects will be required to collect and report on gender-disaggregated data, as outlined in the RFP Overview document under the "Grant Conditions" section. [answer format: 50 - 100 words]

#### **Additional information:**

**\***

**\***

**\***

**\***

**\***

**\***

A discussion of the other evaluation criteria if not already addressed in the narrative.

#### **Additional materials:**

If there are any documents we have not requested elsewhere, that you feel strengthen your submission, please upload them here.

**Sr. Number File Name - Created Date**

No Attachments

*All attachment fields support the upload of multiple documents, however, no single document may exceed 2 GB.*

# <span id="page-9-0"></span>**Application Cycle Jobs And Opportunity Initiative Global (JOI GL) Application [RFP Overview](#page-9-0) [Basic Information](#page-9-0) [Manage Team Members](#page-9-0) [Partner Organization\(s\)](#page-9-0) [Narrative](#page-9-0) [Letters of Support](#page-9-0) [Institute to Receive Award](#page-9-0) [Revise and Resubmit](#page-9-0) [Cancel](#page-9-0) Review / Print [Budget](#page-9-0)**

#### **JOI Full and Pilot Proposal Budget Instructions**

Instructions: Please submit a detailed project budget using the Excel template available below. To reduce the processing time, please keep the following in mind when developing your budget:

- 1. If there is co-funding for the project, you must complete both the "Total Project Budget" and the "JOI Budget" sheets in the budget template.
- 2. Awards are normally paid on a cost-reimbursable basis.
- 3. Applications must include budget notes in the column provided in the budget template, detailing the major costs within the budget. For example, "Travel Costs" should include a breakdown of how many trips are planned, the estimated cost per trip, etc. "Field Costs" should include a breakdown of the number of respondents, cost per respondent, etc.
- 4. Universities in high-income countries, generally defined as OECD member countries, can charge up to 10% in indirect costs, applied to total direct costs. Independent non-profits from any location and universities from mid- or low-income countries may charge up to 15% in indirect costs, applied to total direct costs.
- 5. We understand that the cap on overhead or indirect costs under JOI is low and that grantees may have reasonable project support costs included in budgets as direct costs. Such costs should be reasonable and explained in the budget notes.
- 6. Any computer/equipment purchases should include a breakdown of what is being purchased, (e.g. how many laptops), as well as the project staff that will be assigned to the equipment.
- 7. Unallowable costs include those labeled as "incidental," "miscellaneous," or "contingency." Any costs for rent should be explained in the budget notes.
- 8. JOI research funds are unable to fund any program implementation costs.
- 9. Please note that JOI does not cover salaries of PIs based in high income countries. For PIs based in low- and middle-income countries, the following applies:
	- Full RCTs: Up to \$20,000 per year for LMIC researcher PI/co-PI time, with a limit of \$8,000 per PI per year. However, in exceptional cases one can motivate a deviation from this threshold.
	- Pilots: Up to \$8,000 per LMIC researcher PI/co-PI, but the total budgeted amount for LMIC researcher PI time should not exceed 25% of the total budget. However, in exceptional cases, such as where there is no primary data collection, one can motivate a deviation from these thresholds.
	- Proposal development grants: No PI time in budget.
- 10. It is your responsibility that your budget follows your host institution's policies for costs. As part of your proposal, you must submit a letter from the institution to receive the award that states that they have reviewed your proposal and accept your budget. If the organization allows you to submit your proposal without such a letter (due to time constraints or some other reason), please note this on the Proposal Cover Sheet (under the "Institution to receive grant funds" field). Please note that this applies to all projects, including those going through J-PAL and IPA offices. You should contact J-PAL and IPA offices in advance to make sure you are aware of their policies for proposal review.

#### **JOI Pilot Budget Template**

Download and complete [this template](https://jpal.my.salesforce.com/sfc/p/A0000000CKNh/a/3m000000Y3mY/6Sg3K96AcjeEchPtGHu0FM5RkdosR1cpuVJ.YTpk6iM) and reupload here.

#### **Sr. Number File Name - Created Date**

No Attachments

**\***

## **Budget Narrative**

Please justify the expenses outlined in your budget in a Word document with the title [PI Last Name, First Name][Budget Narrative].doc(x), and upload it here.

**This document is required in addition to the Proposal Budget -- i.e., notes included in the Excel sheet do not suffice.**

**Sr. Number File Name - Created Date**

No Attachments

## **Budget Notes**

Include any notes related to financial administration or your proposal budget here.

# <span id="page-11-0"></span>**Application Cycle Jobs And Opportunity Initiative Global (JOI GL) Application [RFP Overview](#page-11-0) [Basic Information](#page-11-0) [Manage Team Members](#page-11-0) [Partner Organization\(s\)](#page-11-0) [Narrative](#page-11-0) [Budget](#page-11-0) [Institute to Receive Award](#page-11-0) [Revise and Resubmit](#page-11-0) [Cancel](#page-11-0) Review / Print [Letters of Support](#page-11-0)**

#### **JOI Letter of Support from Implementing Partner (Pilot)**

While only full projects are required to provide a letter of support from their implementing partner, all other applicants are encouraged to include a letter of support from an implementing partner when available. When applicable, this letter should indicate a willingness to work with the research team and agreement to share program cost data with J-PAL (through the PI) for the purpose of conducting effectiveness analysis. Please note that all full and pilot projects funded by J-PAL are required to provide program cost data, or, where program cost data is unavailable, detailed estimates.

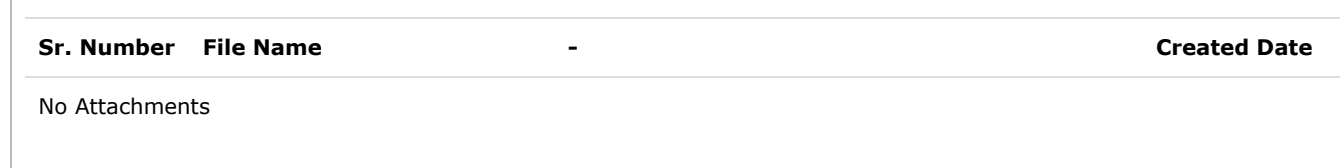

#### **J-PAL Affiliate or Invited Researcher Letter of Support (Graduate Students Only)**

Graduate student applicants are required to submit a letter of support from a J-PAL affiliate or invited researcher who serves as an adviser on the applicant's dissertation committee at their host university. This letter should indicate the adviser's willingness to advise the student throughout the project's lifetime. Graduate students who are applying for pilot or full study funding but have not previously applied for travel/proposal development grants from this initiative must also include documented evidence of successful pilot activities. Please note that in some cases, due to restrictions at the institution that will receive the funding awarded, the adviser may be asked to add his or her name to the financial award and IRB documents.

**Sr. Number File Name - Created Date** No Attachments **Potential Scale-Up Partner Letter of Support** If available, applicants should also include letters of support from potential scale-up partners. **Sr. Number File Name - Created Date** No Attachments

<span id="page-13-0"></span>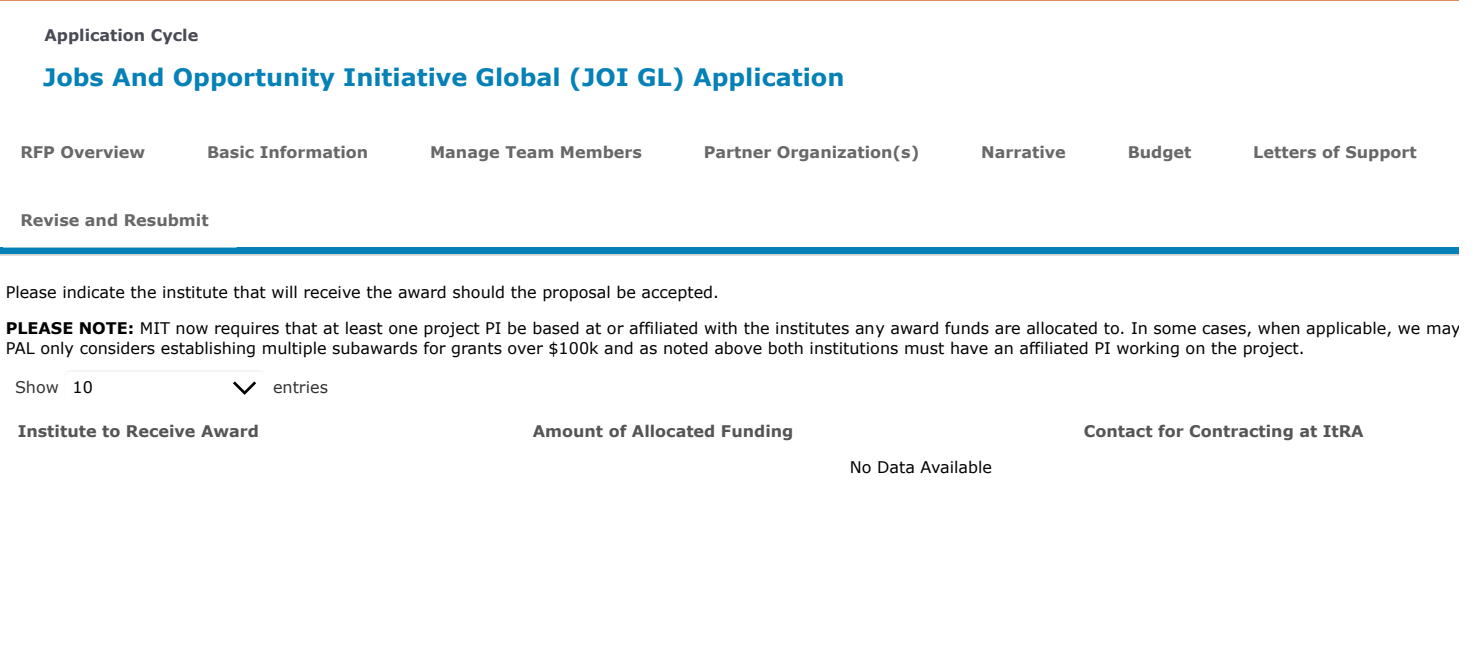

## **Jobs And Opportunity Initiative Global (JOI GL) Application**

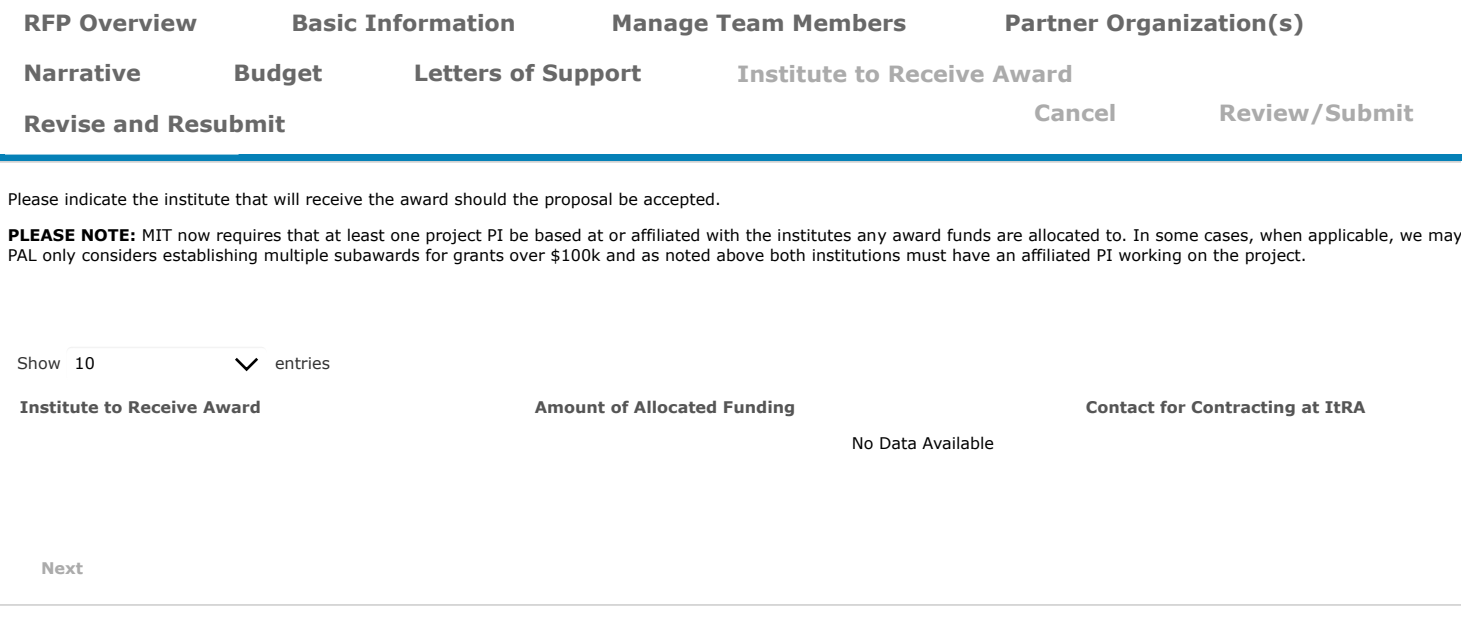

## **Jobs And Opportunity Initiative Global (JOI GL) Application**

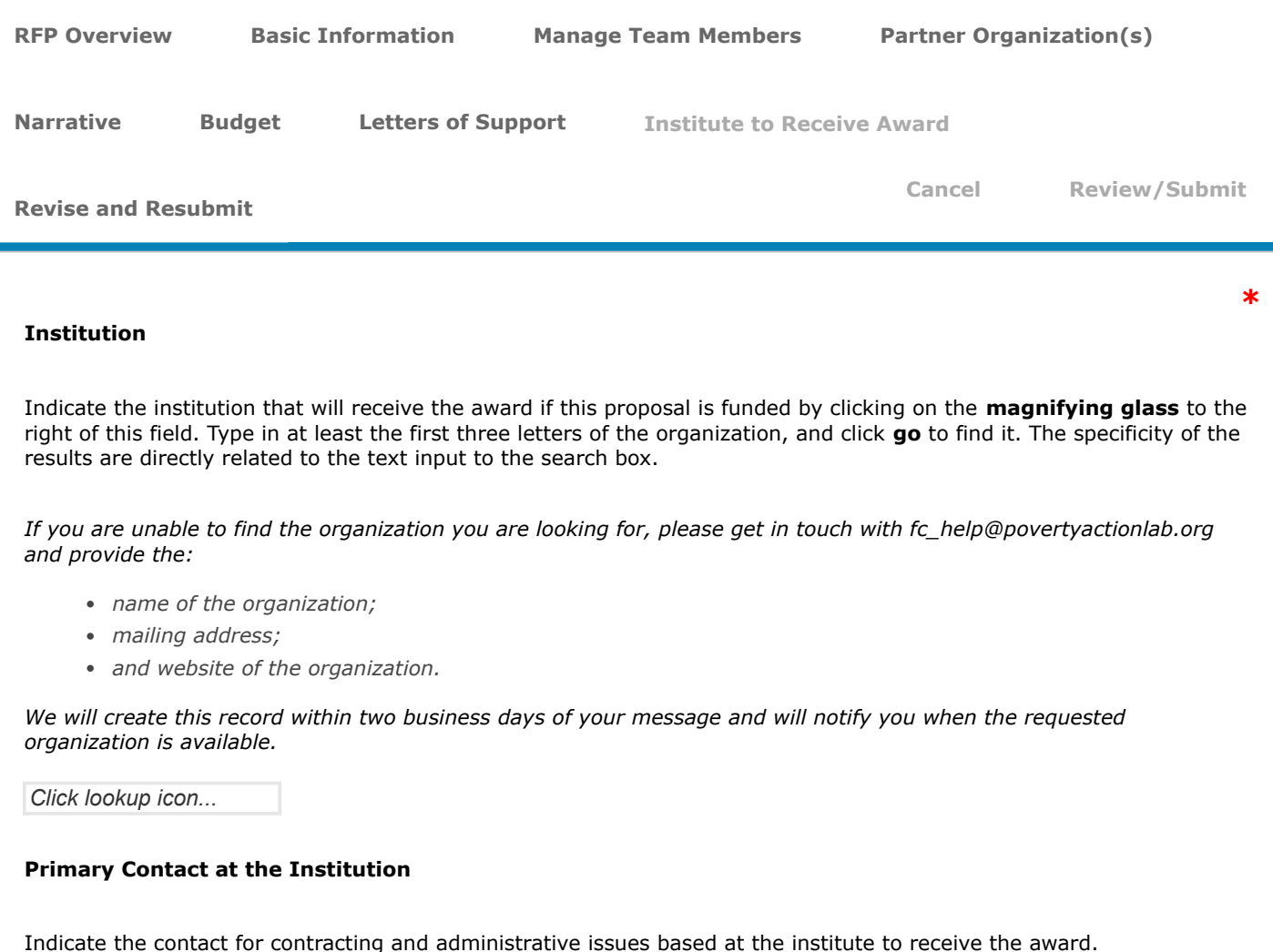

**Click on the MAGNIFYING GLASS to the right of this field, type at least the first three letters of the contact's name and click GO to find them.**

If the person does not exist in J-PAL's Salesforce, please use the fields below to provide their information.

This field is not required to allow submission of contacts that are not currently in our system. However, please note that if you fail to submit this information either here or in the fields below, your application will be returned to you with a request to provide contact details.

## **Amount of Funding**

Enter the desired dollar amount, from the total requested funds, that this institute should receive if the proposal is funded. If you do not plan to split the award this should be the total amount requested.

## **Institute to Receive Award Contact First Name**

If the point of contact you want to add does not currently exist in J-PAL's system, please provide their first name here.

## **Institute to Receive Award Contact Last Name**

If the point of contact you want to add does not currently exist in J-PAL's system, please provide their last name here.

## **Institute to Receive Award Contact Title**

If the point of contact you want to add does not currently exist in J-PAL's Salesforce, type in their job title or role at the institute to receive the award here.

## **Institute to Receive Award Contact Email**

If the point of contact you want to add does not currently exist in J-PAL's system, please provide their email here.

**Save Cancel**

## <span id="page-17-0"></span>**Jobs And Opportunity Initiative Global (JOI GL) Application**

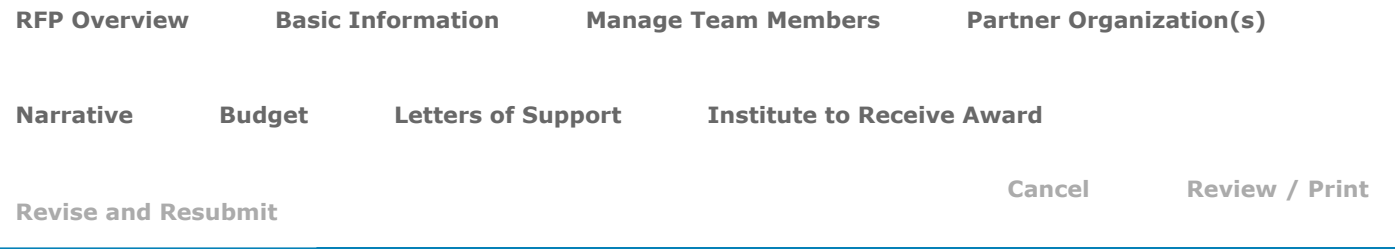

## **R&R Additional Information**

Once your proposal has been submitted, the initiative team may follow up with additional questions before sending it for review. If you received an email requesting additional information on your proposal, please clearly provide your responses to each request in the field below.

If the message you receive requested documents, please navigate to the relevant tab and upload the files to the appropriate field.

If you were asked to identify Project Team Members please navigate to the Basic Information tab, scroll to the Project Team question and use the provided link to do so.

You can add or edit Partner Organizations from the Partner Organization(s) tab.